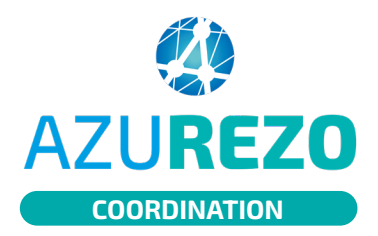

### Créer un formulaire D/R AZUREZO CILLE ANTIOTHERENT

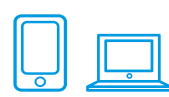

# 01

### Il existe deux méthodes pour créer<br>un formeulaire de Demande, Dénouse un formulaire de Demande-Réponse concernant un patient.

## **1**

CRÉER UN FORMULAIRE : DEPUIS LE DOSSIER PATIENT

Cliquez sur « **Demande - Réponse** » dans

**2**

Une fenêtre s'ouvre, sélectionnez l'item "Demande-Réponse" dans le menu déroulant avant de cliquer sur le "+" bleu. Le formulaire s'ouvre, procédez au remplissage.

#### Méthode n°1

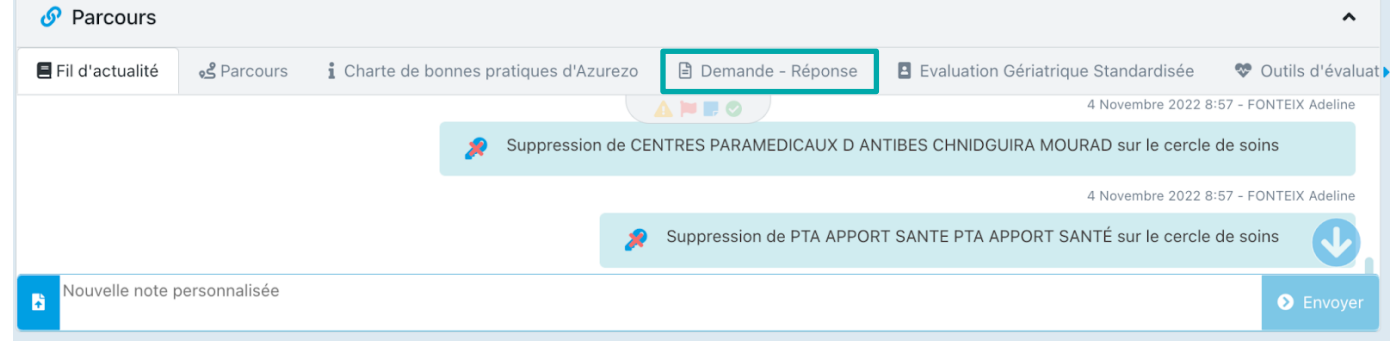

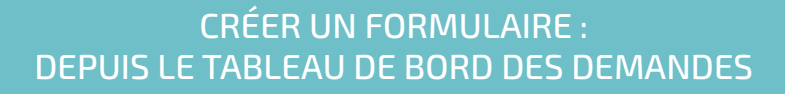

### Méthode n°2

02

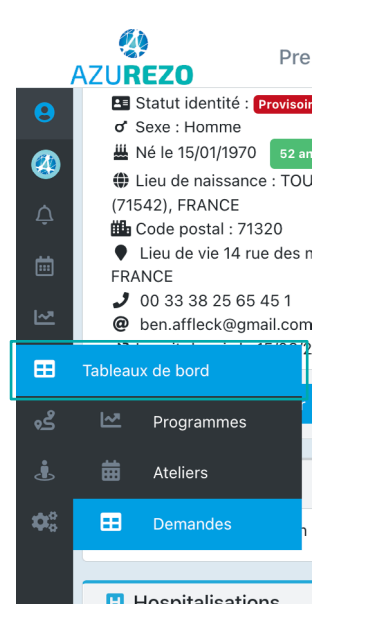

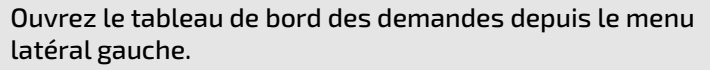

**1**

**2** Rendez-vous tout en bas de la page et cliquez sur <mark>a créer une demande</mark>

**3** Entrez le nom de votre patient dans le champ du haut. Entrez votre structure dans le champ du bas, puis cliquez sur créer. Le formulaire s'ouvre, procédez au remplissage.

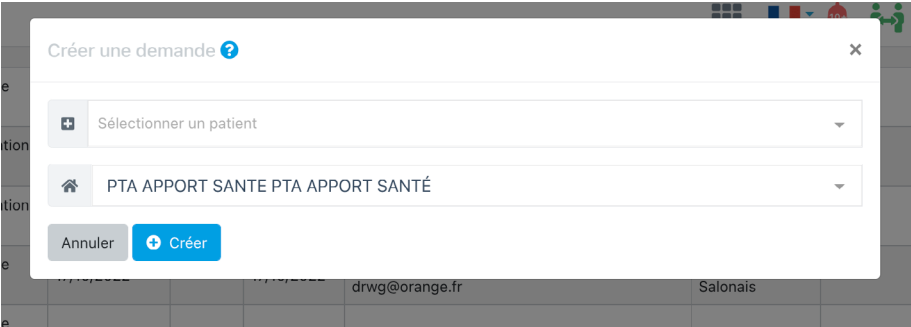

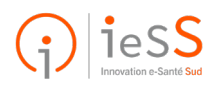